## Webasto ChargeConnect App **Quick Start Guide**

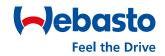

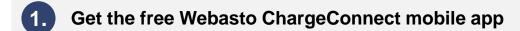

Download the app

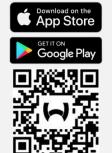

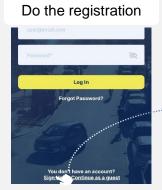

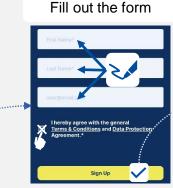

Log in with your data

## Add a new Webasto charger to your account

Open Chargers select Residentials & click on **Add** 

Confirm the process

- (1) Scan (scan QR code) or
- (2) Manual (entering credentials) Credentials from the user manual

Enter a name and complete the adding.

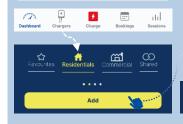

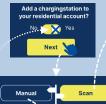

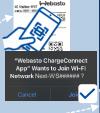

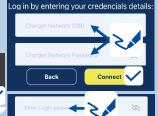

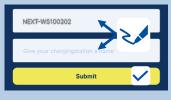

## Start a charging session by QR code scanning

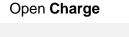

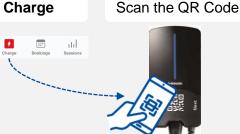

Wait a moment

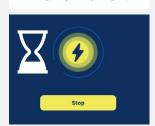

Charging process is displayed on dashboard

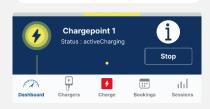

## Start a charging session by 1-cick remote command

Open Charge

Select your charging station

Confirm the start and wait a moment

Charging process is displayed on dashboard

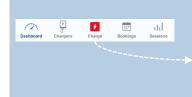

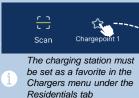

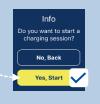

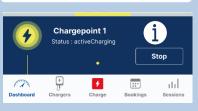